# Sistema rimborso professionisti

Schede FAST

Sisma Centro Italia 2016

# LINEE GUIDA

La funzionalità RIMBORSI SOPRALLUOGHI, all'interno della piattaforma SISMAPP, consente l'inserimento dei dati e della documentazione necessaria alla liquidazione del rimborso delle spese di viaggio e vitto e del mancato guadagno giornaliero su richiesta dei TECNICI PROFESSIONISTI ISCRITTI (nel periodo di riferimento) AGLI ORDINI E COLLEGI PROFESSIONALI PROVINCIALI DELLA REGIONE MARCHE mobilitati dalla REGIONE MARCHE – PROTEZIONE CIVILE REGIONALE - UFFICIO SPECIALE PER LA RICOSTRUZIONE MARCHE, che nel periodo dal 30 GENNAIO 2017 al 30 MARZO 2018 hanno partecipato in qualità di LIBERO PROFESSIONISTA alle attività di censimento danni ed agibilità post sisma Centro Italia 2016 attraverso la scheda FAST.

I rapporti tra la Regione Marche – Protezione Civile – USR e gli Ordini / Collegi professionali provinciali per lo svolgimento delle attività di censimento danni ed agibilità da parte dei professionisti iscritti sono stati regolati dalla Convenzione sottoscritta in data 5 maggio 2018 e repertoriata con n. 21372 del 9 maggio 2018 -(Schema sottoposto all'approvazione del Dipartimento di Protezione Civile e successivamente approvato con DGR n. 1633 del 28/12/2017).

La Convenzione, all'Articolo 7 – Rimborso Oneri, definisce la procedura per il rimborso delle spese e del mancato guadagno giornaliero ai professionisti rilevatori.

Il rimborso delle spese sostenute dai professionisti rilevatori per il viaggio e il vitto viene calcolato con le procedure e i criteri di cui all'Allegato A del D.P.C.M. 08/07/2014

Il rimborso del mancato guadagno giornaliero lordo viene calcolato secondo le previsioni dell'articolo 9, comma 10, del DPR 8 febbraio 2001, n. 194, dell'articolo 1, comma 6 dell'Ordinanza del Capo Dipartimento Protezione Civile OCDPC n. 405 del 10/11/2016 - secondo le previsioni dell'articolo 9, comma 10, del DPR 8 febbraio 2001, n. 194 e secondo le indicazioni della nota dell'Agenzia delle Entrate – Direzione C, prot. n. 146445 del 27 luglio 2017 – Disponibile, unitamente a un parere sugli studi professionali, nell'area Download accessibile da ogni pagina web della piattaforma Sismapp e allegato alle presenti linee guida.

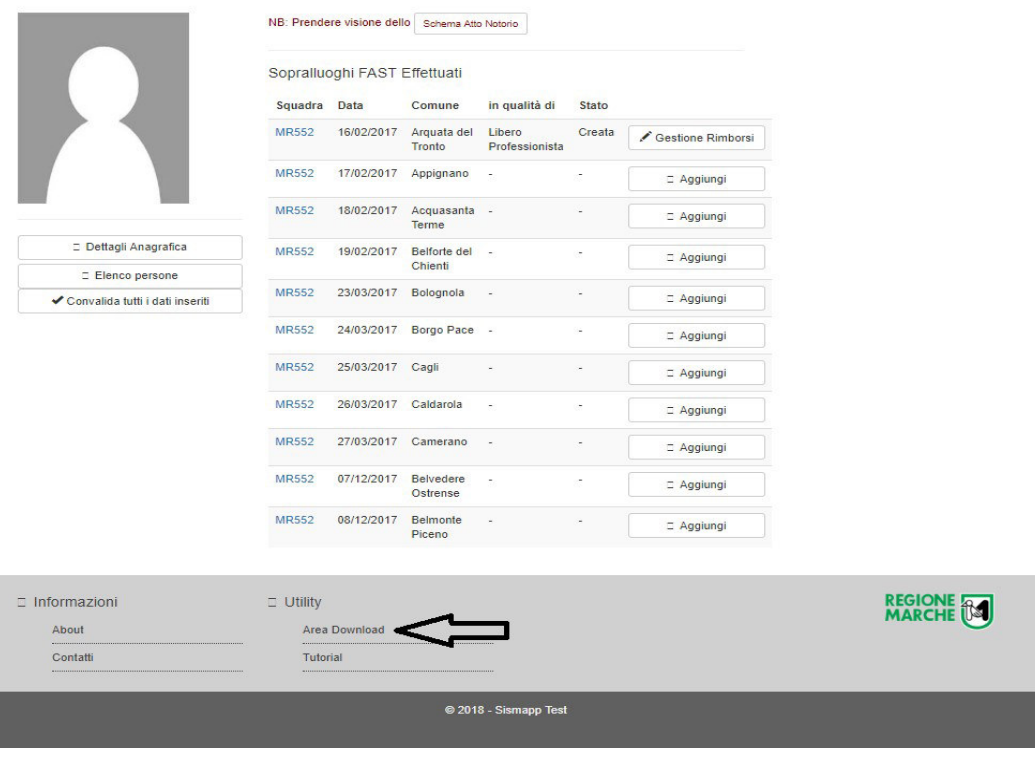

# LA PIATTAFORMA SARA' ATTIVA PER LA TRASMISSIONE DELLE RICHIESTE DI RIMBORSO NEL PERIODO

17 DICEMBRE 2018 – 31 GENNAIO 2019

#### Indice

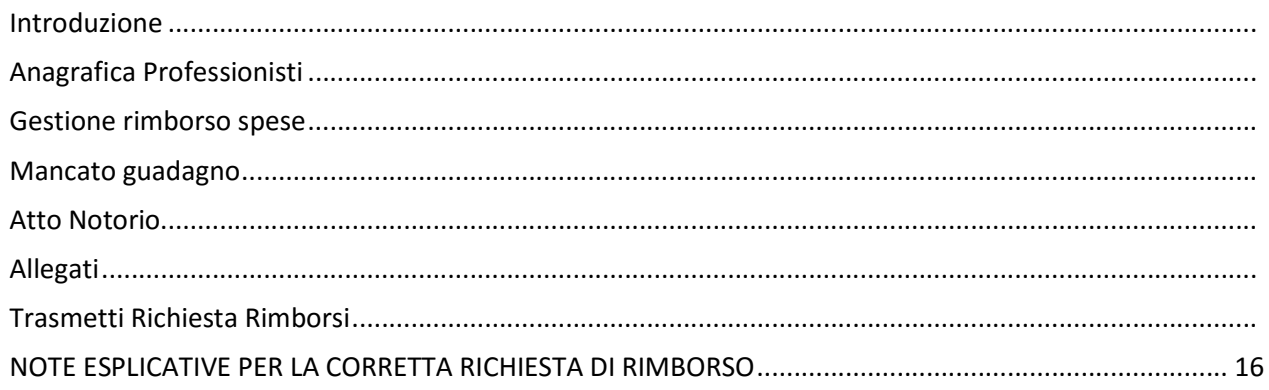

#### Introduzione

Il sistema è raggiungibile al link http://sismapp.regione.marche.it/ utilizzando la funzionalità "Rimborsi Sopralluoghi".

Sono abilitati al sistema i professionisti che hanno partecipato alle attività di censimento danni ed agibilità post sisma Centro Italia 2016 attraverso la scheda FAST.

All'interno di questo sistema il professionista dovrà completare l'anagrafica personale e inserire la richiesta di rimborso per le giornate in cui ha effettuato sopralluoghi; il sistema propone in automatico l'elenco delle giornate per le quali risultano sopralluoghi effettuati dal professionista.

Per ciascuna giornata si dovrà indicare se il sopralluogo è stato effettuato come LIBERO PROFESSIONISTA o come DIPENDENTE DI PUBBLICA AMMINISTRAZIONE.

Il rimborso delle spese sostenute e del mancato guadagno giornaliero è riconosciuto unicamente per l'attività svolta in qualità di LIBERO PROFESSIONISTA, per cui il sistema chiede l'inserimento dei dati riguardanti la richiesta di rimborso e mancato guadagno.

Non è riconosciuto il rimborso per il mancato guadagno per un periodo di attività svolte in qualità di LIBERO PROFESSIONISTA inferiore alle n. 10 giornate conteggiate in riferimento all'intero periodo dal 30 gennaio 2017 al 30 marzo 2018.

Nel caso di attività svolta in qualità di DIPENDENTE DI PUBBLICA AMMINISTRAZIONE non è previsto alcun rimborso né riconoscimento del mancato guadagno, per cui il sistema non consente l'inserimento dei dati né contabilizza le giornate di attività.

Una volta inseriti e convalidati i dati per tutte le giornate di sopralluoghi effettuati, il sistema darà la possibilità di creare un'autodichiarazione con il riepilogo delle richieste di rimborso che dovrà essere firmato e ricaricato sul sistema insieme ai vari giustificativi, al documento di riconoscimento ed eventualmente alla dichiarazione di reddito presentata nell'anno 2016 per l'attività svolta dal 30 gennaio al 31 dicembre 2017 e a quella presentata nell'anno 2017 per l'attività svolta dal 1 gennaio al 30 marzo 2018. I quadri e righi da considerare sono quelli indicati nella citata nota dell'Agenzia delle Entrate – Direzione C, prot. n. 146445 del 27 luglio 2017.

#### N.B.

Per un funzionamento corretto del sistema si consiglia l'utilizzo dei seguenti browser: Mozilla Firefox e Google Chrome.

#### Anagrafica Professionisti

Utilizzando la funzione "Dettagli Anagrafica" indicata dalla freccia si otterrà la schermata con i dati anagrafici relativi al professionista.

Cliccando la funzionalità "Modifica Dati" indicata dalla freccia, si entrerà nella sezione per la modifica dei propri dati anagrafici, come rappresentato di seguito

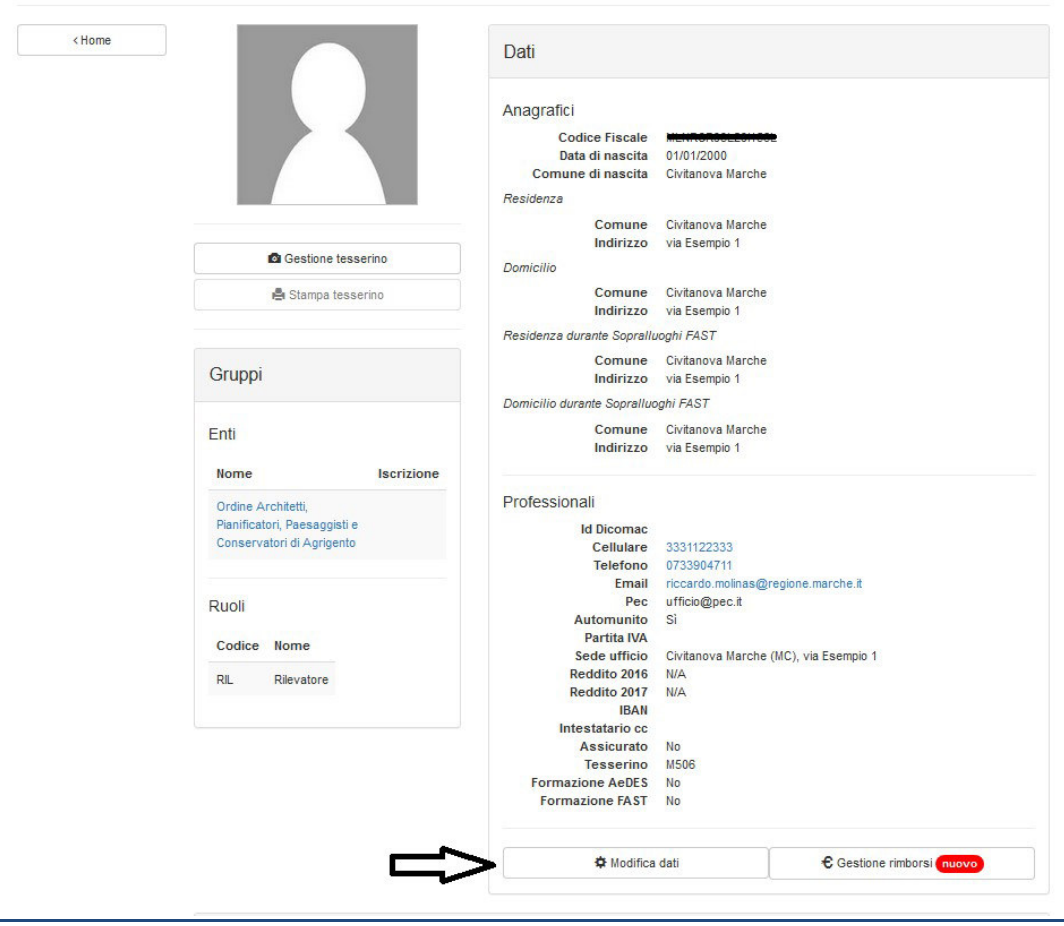

#### Modifica anagrafica

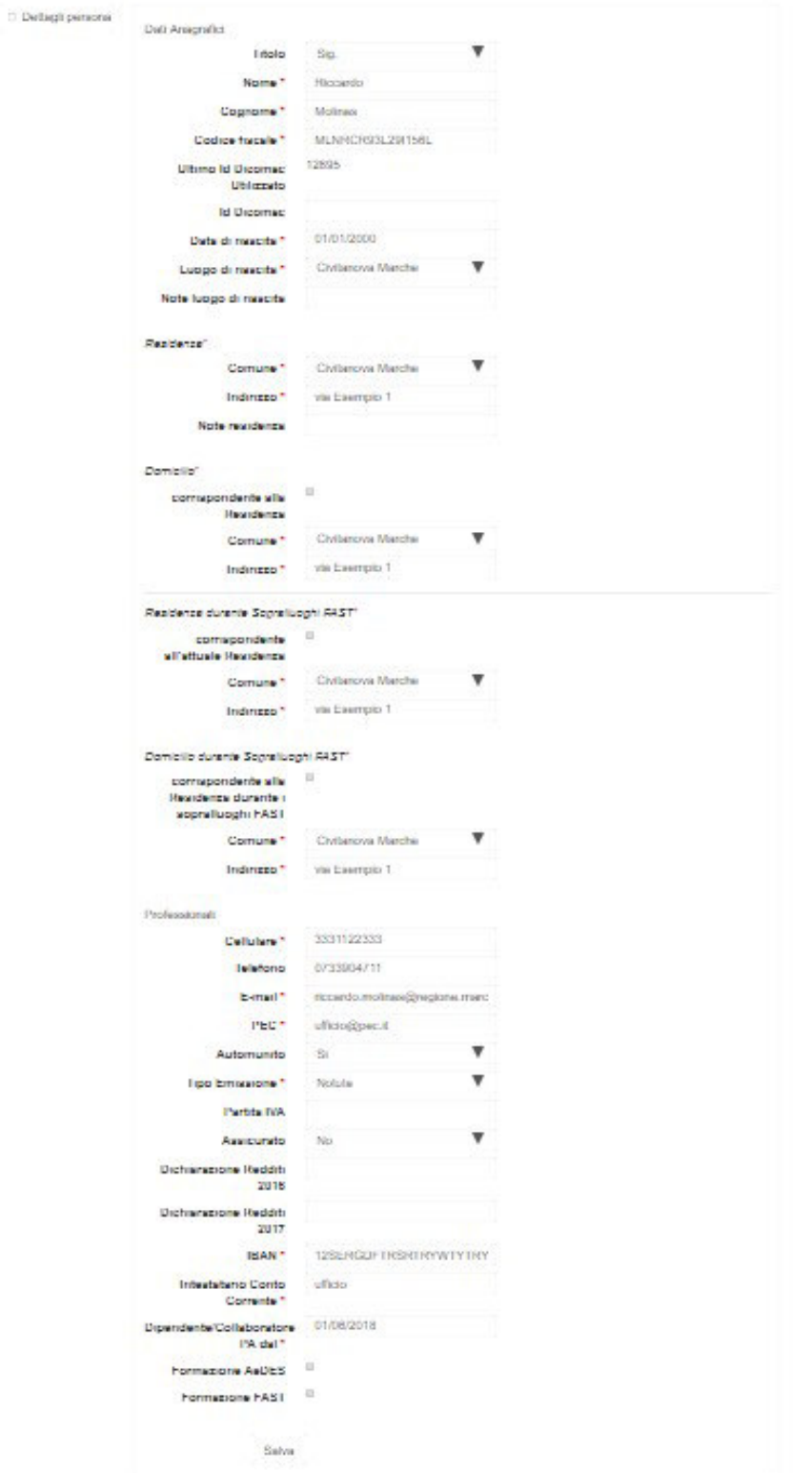

In questa sezione devono essere compilati tutti i campi obbligatori contrassegnati con l'asterisco. Una volta completata la compilazione dei dati in anagrafica si può cliccare su "Salva" e procedere all'inserimento dei dati relativi alla richiesta di rimborso.

In particolare, il professionista dovrà completare la banca dati dell'anagrafica professionisti con i dati necessari per rimborsi:

- o Residenza
- o Dimora
- o PEC
- o Tipo Emissione (Fattura o Notula)
- o Importo redditi 2016 da individuare facendo riferimento alla nota prot. n. 146445 del 27 luglio 2017 dell'Agenzia delle Entrate – Direzione C, dove sono riportati i quadri e i righi delle dichiarazioni dei redditi riguardanti il periodo d'imposta 2016.
- o Importo redditi 2017 da individuare, in analogia a quanto fatto per i redditi 2016, facendo riferimento alla sopra richiamata nota prot. n. 146445 del 27 luglio 2017 dell'Agenzia delle Entrate – Direzione C.
- o IBAN
- o Intestatario conto corrente
- o Eventuale data di inizio rapporto in qualità di Dipendente/Collaboratore PA

#### Mancato guadagno

Il Calcolo del Mancato guadagno si attiva nel caso in cui il numero delle giornate di attività svolta in qualità di LIBERO PROFESSIONISTA risulti superiore o pari a 10 (il numero minimo di 10 giornate, anche non continuative, viene conteggiato in riferimento all'intero periodo 30 gennaio 2017 – 30 marzo 2018):

- il sistema considera solo le giornate di attività svolta in qualità di LIBERO PROFESSIONISTA, che vengono suddivise per annualità di competenza solo ai fini dell'individuazione del reddito da prendere a riferimento per il calcolo del mancato guadagno;
- Il mancato guadagno viene calcolato, per le annualità di competenza, con la seguente formula:
	- (N.ro giornate in cui si è svolta l'attività nell'anno 2017) moltiplicato per (Importo giornaliero)

dove l'importo giornaliero viene così calcolato:

Importo giornaliero = valore denuncia redditi presentata nell'anno 2016 (inserito dal professionista nella sezione Anagrafica Professionisti nei campi Importo redditi) / 365, con massimale di 103,29 euro lordi giornalieri

 (N.ro giornate in cui si è svolta l'attività nell'anno 2018) moltiplicato per (Importo giornaliero)

dove l'importo giornaliero viene così calcolato:

Importo giornaliero = valore denuncia redditi presentata nell'anno 2017 (inserito dal professionista nella sezione Anagrafica Professionisti nei campi Importo redditi) / 365 con massimale di 103,29 euro lordi giornalieri

#### Gestione rimborso spese

Per inserire i Rimborsi basta cliccare nella sezione "Rimborsi sopralluoghi"

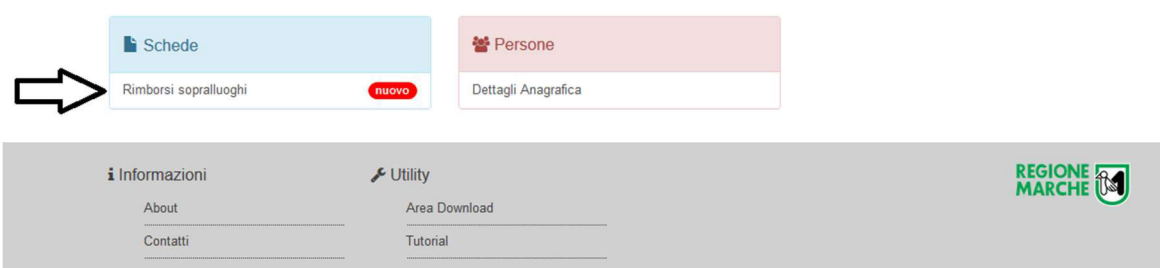

Si aprirà una nuova sezione in cui saranno elencati tutti i sopralluoghi effettuati.

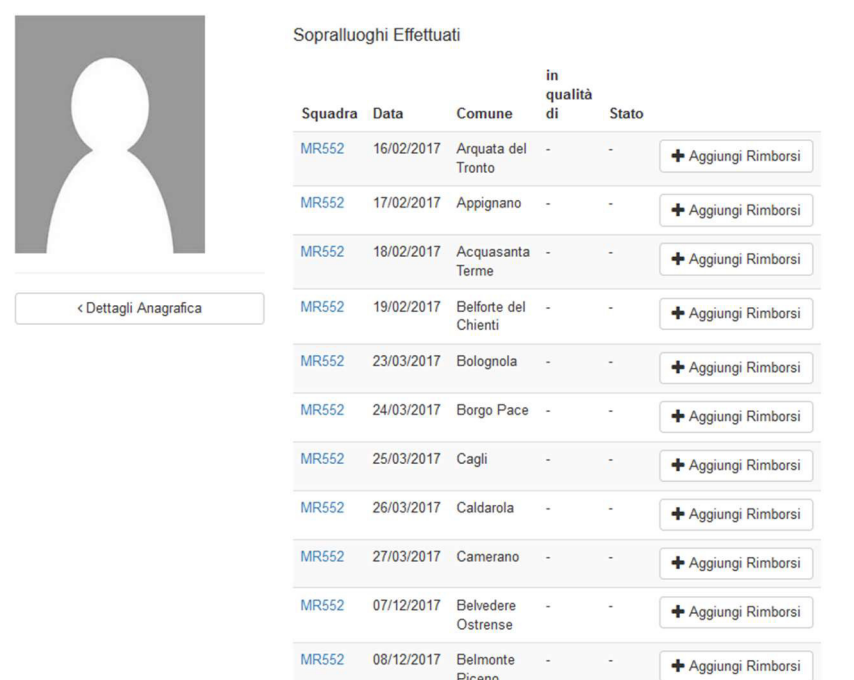

Il sistema mette quindi a disposizione del singolo professionista, l'elenco delle giornate in cui ha svolto l'attività di sopralluogo estraendolo dal sistema Squadre FAST.

Cliccando sul bottone "Gestione Rimborsi" si aprirà la schermata in cui è possibile inserire i giustificativi relativi a quel sopralluogo.

Inserimento rimborso per la giornata del 16/02/2017 - Arquata del Tronto

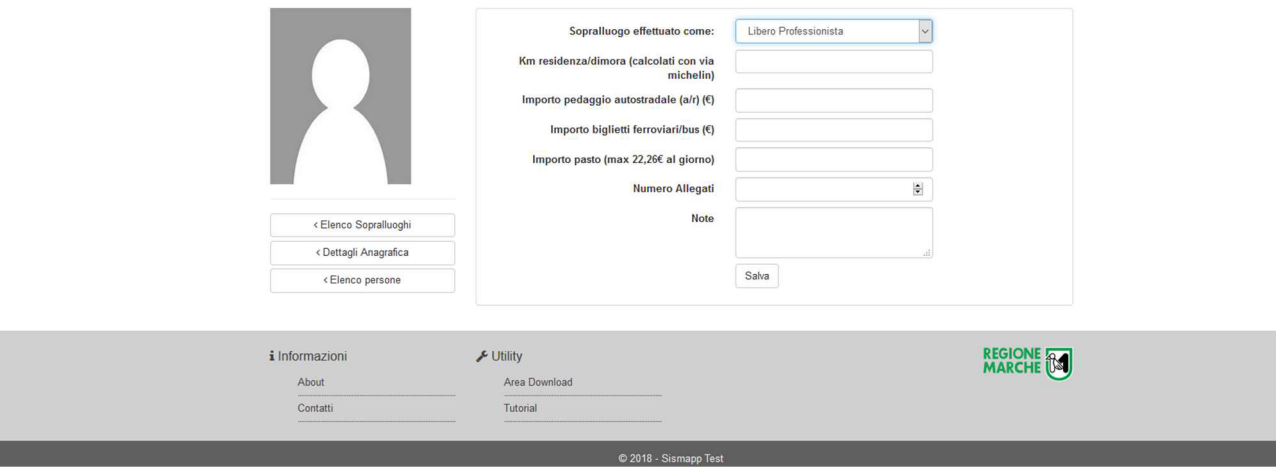

Per ogni giornata proposta il professionista dovrà indicare

- o se la stessa è stata effettuata in qualità di LIBERO PROFESSIONISTA o DIPENDENTE PUBBLICA AMMINISTRAZIONE (obbligatorio)
- o unicamente per le giornate svolte in qualità di LIBERO PROFESSIONISTA è riconosciuto il rimborso spese (ed eventuale mancato guadagno giornaliero) per cui il sistema richiede l'inserimento dei seguenti valori:
	- Km totali percorsi nella giornata con auto propria, calcolati da comune di residenza/dimora a comune/i di destinazione in cui il professionista ha operato (km da calcolare con via Michelin) ed eventuali spostamenti interni (vedi paragrafo NOTE ESPLICATIVE PER LA CORRETTA RICHIESTA DI RIMBORSO). Nel caso di destinazioni su più comuni in una stessa giornata, i campi "KM TOTALI PERCORSI NELLA GIORNATA CON AUTO PROPRIA" ed "ELENCO DESTINAZIONI GIORNALIERE" vanno compilati una sola volta e nella stessa scheda in cui si
	- inseriscono i dati della prima destinazione
	- l'importo pedaggio autostradale con auto propria A/R
	- l'importo biglietti ferroviari/bus
	- l'importo pasto per ogni giornata è riconosciuta la spesa sostenuta documentata con un unico scontrino di importo massimo 22,26 euro
	- numero allegati, ossia il numero di documenti giustificativi di spesa relativi alla giornata in esame, che andranno allegati nel passo successivo
	- Elenco Destinazioni giornaliere ovvero la descrizione del percorso effettuato nella giornata (vedi paragrafo NOTE ESPLICATIVE PER LA CORRETTA RICHIESTA DI RIMBORSO)

Inseriti tutti i dati della giornata, occorrerà cliccare sul bottone "Salva" e verrà visualizzata la seguente schermata:

Sismapp

Rimborso per la giornata del 16/02/2017 - Arquata del Tronto

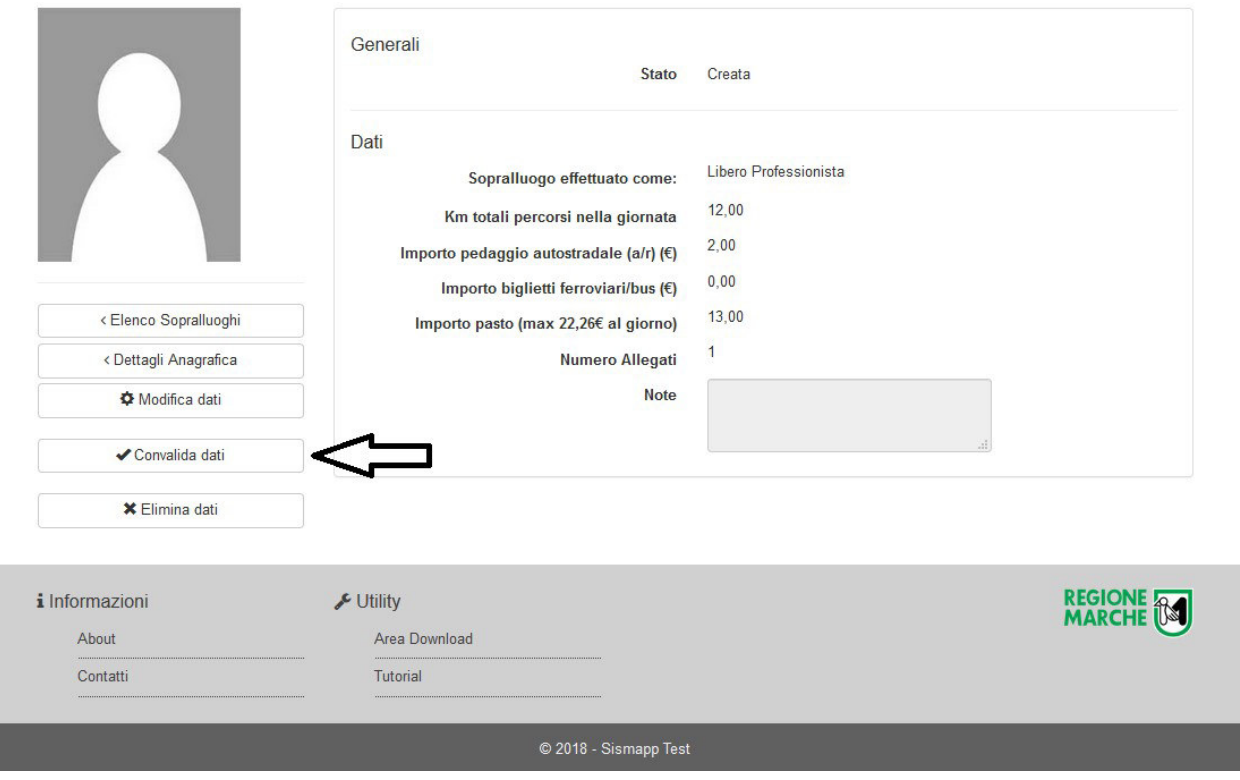

#### Descrizione dei pulsanti presenti nella pagina

 "Elenco Sopralluoghi" consente di ritornare alla pagina con l'elenco delle giornate in cui il professionista ha effettuato sopralluoghi. In questa pagina è possibile visualizzare per ogni sopralluogo: il numero di squadra, la data di esecuzione del sopralluogo, il comune, lo stato lavorativo del professionista e lo stato della pratica

Gli stati in cui si può trovare una richiesta del rimborso sono: "Creata" e "Convalidata":

- "Creata" identifica lo stato della richiesta dopo aver salvato i dati inseriti cliccando il bottone "Salva". I dati salvati possono essere modificati dal professionista in qualsiasi momento utilizzando il bottone "Modifica dati", fino a quando non sono convalidati mediante il pulsante "Convalida dati";
- "Convalidata" identifica lo stato della richiesta dopo aver confermato i dati inseriti. La convalida può essere fatta singolarmente per ciascuna giornata (nella relativa pagina di inserimento dati della giornata usando il pulsante "Convalida dati") o complessivamente per tutte le giornate (nella pagina "Sopralluoghi FAST effettuati" cliccando il bottone "Convalida tutti i dati inseriti").

Una volta convalidati i dati NON possono più essere modificati.

#### Si suggerisce di convalidare i dati solo dopo aver accertato la loro correttezza e la corrispondenza tra gli importi inseriti e quelli riportati nei documenti di spesa.

"Dettagli anagrafica" consente di ritornare alla pagina per la gestione dei dati anagrafici

- "Modifica dati" consente di modificare i dati dei rimborsi per una richiesta in stato "Creata"
- "Convalida dati" consente di convalidare i dati per una richiesta; i dati convalidati NON possono più essere modificati
- "Convalida tutti i dati inseriti" consente di convalidare i dati inseriti per tutte le richieste di rimborso delle giornate di attività, i dati convalidati NON possono più essere modificati
- "Elimina dati" in caso di errore consente di eliminare i dati inseriti per la giornata

#### Atto Notorio

N.B.

#### PRIMA DI ATTIVARE LA FUNZIONE "produci atto notorio" SI CONSIGLIA DI PRENDERE VISIONE DEL DOCUMENTO CHE IL PROFESSIONISTA ANDRA' A SOTTOSCRIVERE – scaricabile qui – IL CUI SCHEMA E' ACCESSIBILE AL LINK/BOTTONE DENOMINATO "Schema atto notorio" CHE SI TROVA NELLA PAGINA DELL'ELENCO SOPRALLUOGHI.

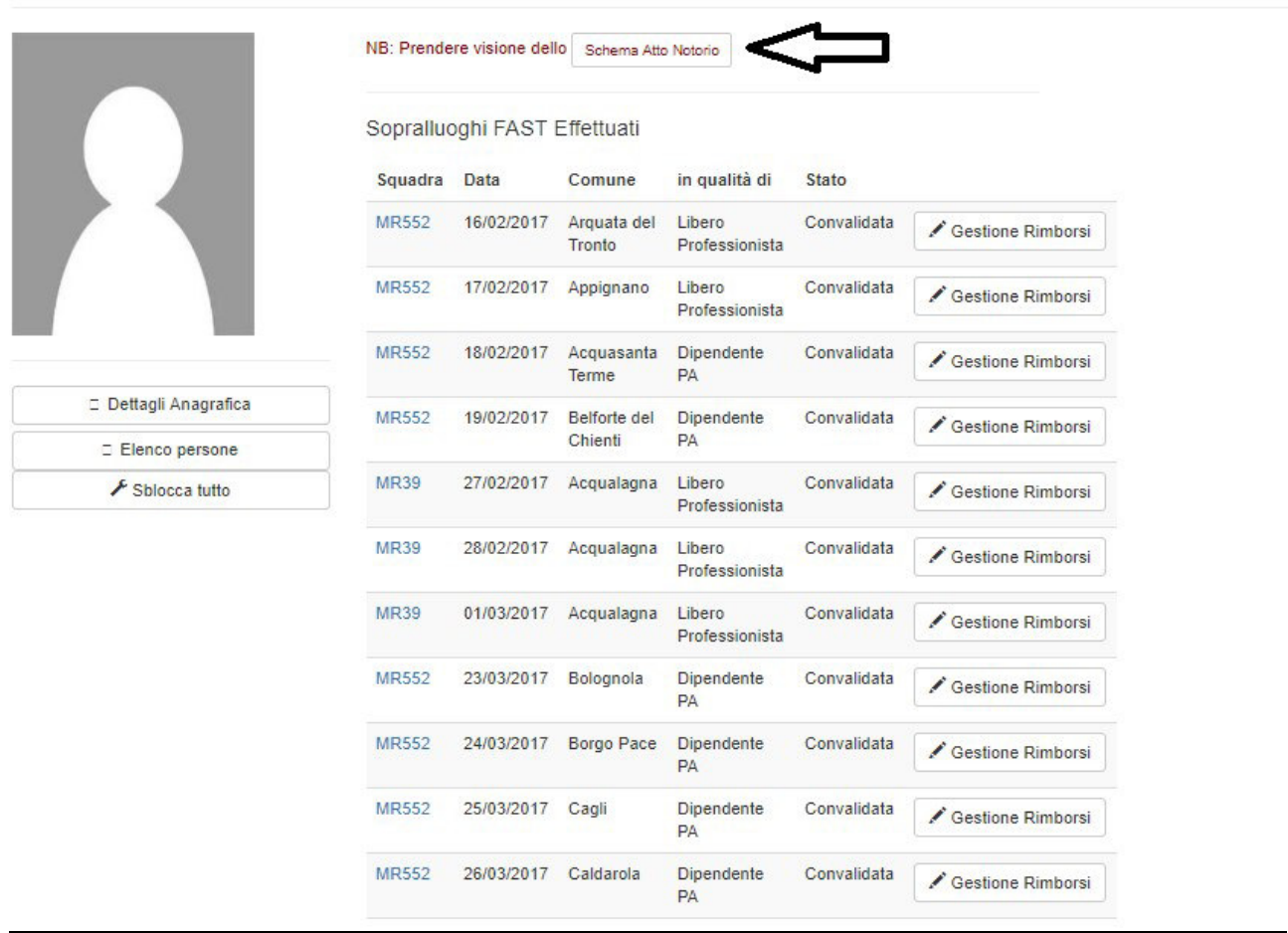

Tra le dichiarazioni che vanno rese con atto notorio, ai sensi dell'articolo 47 D.P.R. 28 dicembre 2000, n. 445, il tecnico professionista dichiara:

‒ di non aver portato in detrazione le spese per cui chiede il rimborso;

‒ di chiedere il rimborso della spesa carburante sostenuta per i chilometri percorsi con mezzo proprio e per la quale NON è stato né sarà richiesto il rimborso da parte dell'altro componente la Squadra FAST/passeggero;

‒ che l'altro componente la squadra FAST/passeggero non ha richiesto né richiederà il rimborso per gli stessi chilometri percorsi congiuntamente;

‒ di chiedere il rimborso degli oneri sostenuti UNICAMENTE per le attività a supporto della funzione censimento danni e agibilità post evento svolte in qualità di LIBERO PROFESSIONISTA (sono escluse le attività svolte in qualità di dipendente/collaboratore di Pubblica Amministrazione)

DUNQUE, LE SPESE DI CUI CHIEDERE IL RIMBORSO DEVONO ESSERE INDIVIDUATE IN COERENZA CON LE DICHIARAZIONI CONTENUTE NELL'ATTO NOTORIO.

Tramite la funzionalità "Produci Atto Notorio", che si attiva solo quando sono state gestite dal professionista e convalidate tutte le giornate risultanti, il sistema conduce alla sezione "Trasmetti Richiesta Rimborso" Sismapp

Trasmetti Richiesta Rimborso

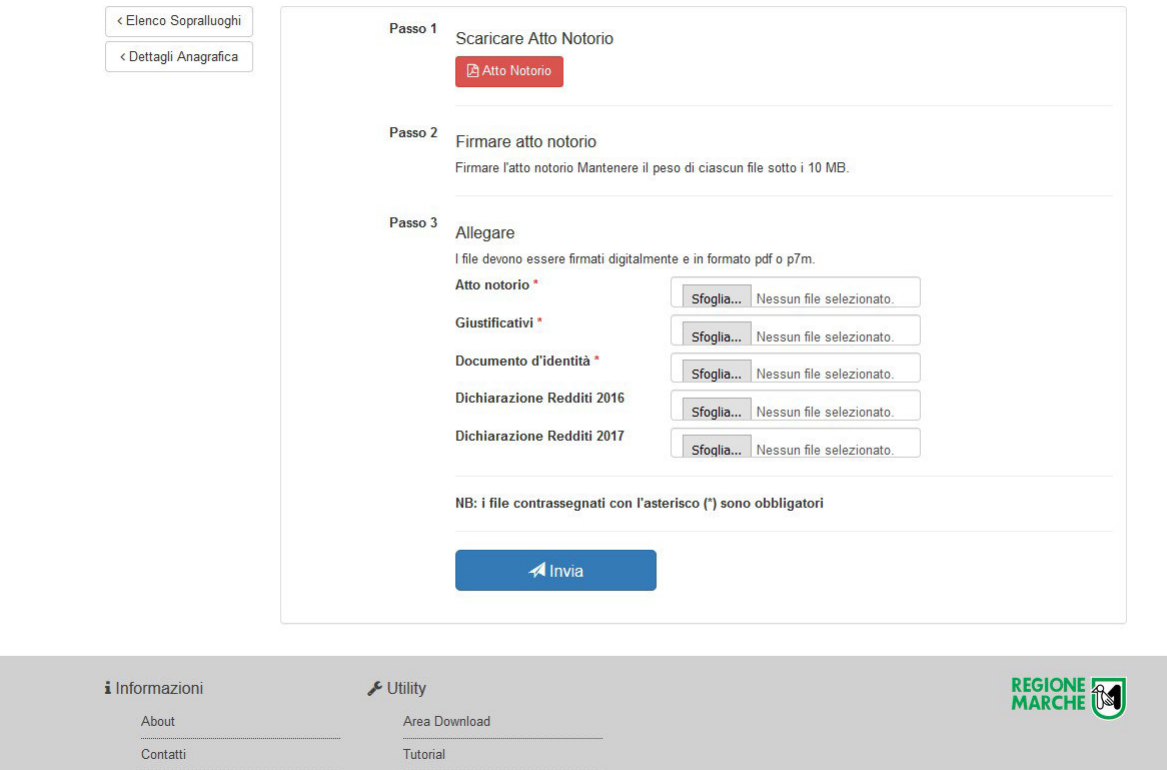

I

In questa sezione sono indicati i passi da seguire per poter inviare la richiesta di rimborso all'ufficio USR.

- 1. Passo 1 tramite il pulsante "Atto Notorio" è possibile scaricare il documento riepilogativo "DICHIARAZIONE SOSTITUTIVA DELL'ATTO DI NOTORIETA'" prodotto nella pagina precedente mediante la funzionalità "Produci Atto Notorio";
- 2. Passo 2 il documento scaricato, in formato pdf, andrà firmato digitalmente fuori sistema e ricaricato nel sistema come previsto dal passo 3
- 3. Passo 3 inserire gli allegati indicati; ciascun allegato previsto dovrà essere firmato digitalmente in formato pdf o p7m; ciascun allegato non dovrà superare i 10 MB.

#### Allegati

Il professionista dovrà produrre, firmare digitalmente e poi caricare nel sistema i seguenti allegati:

- 1. Atto notorio: questo documento è prodotto dal sistema come indicato al paragrafo "PRODUCI ATTO NOTORIO"
- 2. Giustificativi: il professionista dovrà produrre e allegare UN UNICO FILE contenente la scansione ORDINATA E LEGGIBILE di tutti i documenti delle spese sostenute per TUTTE LE GIORNATE DI ATTIVITÀ (pedaggi autostradali, biglietti ferroviari/bus, spesa per il pasto – n. b. per ciascuna giornata, la spesa sostenuta per il pasto deve essere documentata da un SOLO giustificativo – fattura/scontrino/ricevuta)
- 3. Documento Identità: Il professionista dovrà produrre un UNICO file contenente la scansione LEGGIBILE del documento di identità
- 4. Dichiarazione Redditi PRESENTATA NEL 2016: Il professionista dovrà produrre un unico file pdf contenente i quadri e righi della dichiarazione redditi PRESENTATA NEL 2016, da individuare facendo riferimento alla nota dell'Agenzia delle Entrate – Direzione C, prot. n. 146445 del 27 luglio 2017- SCARICABILE QUI.
- 5. Dichiarazione Redditi PRESENTATA NEL 2017: Il professionista dovrà produrre un unico file pdf contenente i quadri e righi della dichiarazione redditi PRESENTATA NEL 2017 da individuare, in analogia a quanto fatto per i redditi 2016, facendo riferimento alla sopra richiamata nota dell'Agenzia delle Entrate – Direzione C, prot. n. 146445 del 27 luglio 2017 - SCARICABILE QUI

Tutti gli allegati elencati dovranno essere CHIARI e LEGGIBILI e firmati digitalmente in formato pdf o p7m e non dovranno superare la dimensione di 10 MB ciascuno; gli allegati così firmati andranno caricati nel sistema come previsto dal Passo 3.

I DOCUMENTI DI SPESA ALLEGATI DEVONO ESSERE LEGGIBILI IN TUTTE LE LORO PARTI ESSENZIALI PER IL RIMBORSO (numero, ragione sociale del fornitore, data, importo, avvenuto saldo).

PER I DOCUMENTI DI SPESA ILLEGIBILI per i quali non sarà possibile verificare la corrispondenza con l'importo chiesto a rimborso, NON VERRA' CORRISPOSTO ALCUN RIMBORSO.

GLI ORIGINALI DEI DOCUMENTI DI SPESA DEVONO ESSERE CONSERVATI DAL PROFESSIONISTA PER ESSERE ESIBITI A FRONTE DI UNA EVENTUALE RICHIESTA DELL'UFFICIO.

#### Protocolla e Invia

Tramite la funzionalità "Trasmetti Richiesta Rimborso", il documento finale composto da Atto notorio, eventuali Giustificativi spesa, Documento Identità ed eventuali Dichiarazione Redditi verrà inviato e protocollato nella struttura AAD dell'USR per la successiva assegnazione per la fase istruttoria.

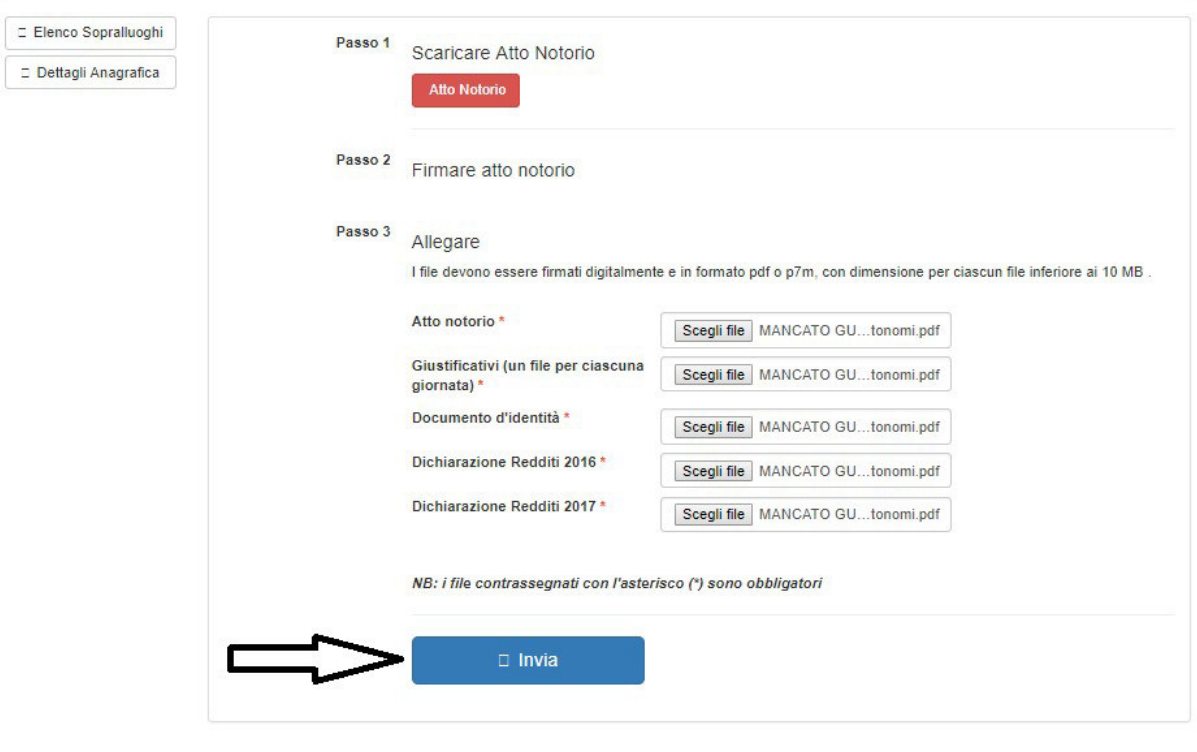

#### Trasmetti Richiesta Rimborso

#### SUPPORTO PER L'INSERIMENTO DELLE RICHIESTE DI RIMBORSO

- PER EVENTUALI RICHIESTE DI CHIARIMENTI CI SI PUO' RIVOLGERE AL CALL CENTER SISMA
	- $-$  inviando una mail all'indirizzo: sisma $2016@$ sinp.net
	- ‒ chiamando il numero 0733 280140, operativo dal lunedì al venerdì nelle seguenti fasce orarie 8,30 – 13,30 e 15,00 – 18,00; nei giorni 24 e 31 dicembre solo mattina 8,30 – 13,30.
- > I COLLEGI GEOMETRI E GEOMETRI LAUREATI DI ANCONA, ASCOLI PICENO, FERMO, MACERATA (CAMERINO) E PESARO URBINO E L'ORDINE ARCHITETTI DI ASCOLI PICENO hanno comunicato la disponibilità a supportare i propri iscritti per la presentazione delle Richieste di rimborso. I tecnici professionisti interessati potranno quindi rivolgersi anche direttamente al Collegio / Ordine di appartenenza in caso di necessità.

#### NOTE ESPLICATIVE PER LA CORRETTA RICHIESTA DI RIMBORSO

Per tutte le spese di cui si richiede il rimborso, il dato inserito nel sistema deve corrispondere a quello riportato nel relativo documento giustificativo di spesa.

SPESE DI VIAGGIO:

- per l'uso del mezzo proprio il rimborso carburante è riconosciuto nella misura di 1/5 del costo di un litro di benzina verde moltiplicato per i km percorsi: per tutto il periodo di attività questo valore è assunto pari a 0,30 euro/km (valore medio dei valori settimanali pubblicati da ACI-Italia);
- per il rimborso carburante:
	- o sono riconosciuti i km percorsi da comune a comune;
	- o sono riconosciuti anche i km eventualmente percorsi all'interno dello stesso comune, SOLO QUALORA RISULTINO ELENCATE ANCHE LE DIVERSE DESTINAZIONI ALL'INTERNO DEL TERRITORIO COMUNALE. La descrizione, da inserire nel CAMPO "ELENCO DESTINAZIONI GIORNALIERE" ed il calcolo chilometrico dei tragitti percorsi devono essere precisi per i trasferimenti dal comune di residenza/dimora al comune di destinazione e per i trasferimenti da un comune all'altro in caso di destinazione multipla (in entrambi i casi vanno calcolati via Michelin www.viamichelin.it ); il calcolo chilometrico può essere approssimato per l'attività quotidiana di sopralluogo all'interno del territorio comunale CON L'OBBLIGO di specificare il percorso nel campo "ELENCO DESTINAZIONI GIORNALIERE"; vale comunque la regola del maggior dettaglio possibile. La descrizione del percorso va riportata nella casella "ELENCO DESTINAZIONI GIORNALIERE" della scheda "Rimborso della giornata del ---/---/---). In mancanza della descrizione del tragitto percorso per ciascuna giornata di sopralluogo, il conteggio dei chilometri verrà fatto IRREVOCABILMENTE d'ufficio via Michelin considerando il tragitto da comune di residenza/dimora a comune del sopralluogo e tra un comune e l'altro in caso di sopralluoghi con destinazione multipla.
	- o nel caso di destinazioni su più comuni in una stessa giornata, i campi "KM TOTALI PERCORSI NELLA GIORNATA CON AUTO PROPRIA" ed "ELENCO DESTINAZIONI GIORNALIERE" vanno compilati una sola volta e nella stessa scheda in cui si inseriscono i dati della prima destinazione;
- tra le spese di viaggio ammissibili rientrano quelle sostenute per l'uso di mezzi di linea ordinari, ferrovia o altro mezzo pubblico, comprovate da documento di spesa (biglietti ferroviari, biglietti autobus) da allegare alla richiesta di rimborso;
- per ciascuna squadra FAST, il rimborso carburante per i chilometri percorsi congiuntamente dai due rilevatori con un unico mezzo, è riconosciuto ad un solo componente la squadra;
- per l'uso del mezzo proprio non si devono allegare documenti di spesa per il carburante.

SPESE DI VITTO:

- per il pasto giornaliero (documento di spesa UNICO) è rimborsata una spesa massima pari a 22,26 euro/giorno.

#### RIMBORSO MANCATO GUADAGNO GIORNALIERO:

- il rimborso per il mancato guadagno giornaliero è riconosciuto ai professionisti rilevatori che abbiano prestato attività di censimento danni ed agibilità post sisma Centro Italia 2016 attraverso la scheda FAST per un numero di giornate non inferiore a 10, anche non continuative, conteggiate con riferimento all'intero periodo 30 gennaio 2017 – 31 marzo 2018;
- il rimborso è calcolato sulla base della dichiarazione del reddito presentata l'anno precedente a quello in cui si è prestata l'attività (dichiarazione presentata nell'anno 2016 per sopralluoghi eseguiti dal 30 gennaio al 31 dicembre 2017; dichiarazione presentata nell'anno 2017 per sopralluoghi eseguiti dal 1^ gennaio al 30 marzo 2018 – importi da individuare ai quadri e righi indicati dalla nota dell'Agenzia delle Entrate – Direzione C, prot. n. 146445 del 27 luglio 2017) ed è riconosciuto nel limite massimo di 103,29 euro lordi giornalieri.

L'Ufficio Speciale Ricostruzione Marche provvederà ai controlli, alle verifiche di congruità dei dati inseriti e ad accertare la corrispondenza degli importi richiesti con quelli risultanti nei relativi documenti di spesa e di reddito allegati dal professionista.

Al termine delle verifiche istruttorie:

- per i rimborsi richiesti che risultino congrui con le indicazioni riportate nelle presenti Linee Guida, verrà data comunicazione al professionista interessato e contestualmente verrà richiesta l'emissione di fattura elettronica / notula per l'importo verificato;
- qualora il rimborso richiesto non dovesse risultare congruo con le indicazioni riportate nelle presenti Linee Guida, l'Ufficio comunicherà al professionista l'importo rimborsabile come risultante dalle verifiche fatte. Il professionista potrà accettare il nuovo importo a rimborso come comunicato o fornire adeguata documentazione a supporto della sua richiesta originaria.

L'Ufficio Speciale Ricostruzione Marche procederà a una verifica a campione su non meno del 5% delle richieste pervenute, volta ad accertare la veridicità delle dichiarazioni rese con atto notorio ai sensi del D.P.R. 445/2000.

#### FATTURAZIONE / EMISSIONE NOTULA

La fattura/notula dovrà essere emessa solo a seguito della richiesta da parte dell'Ufficio Speciale Ricostruzione Marche, che comunicherà preventivamente l'importo da fatturare, i dati necessari per l'emissione della fattura elettronica/notula e la data entro cui trasmetterla.

Una volta definito l'importo da portare a rimborso e ricevuta la fattura / notula, l'Ufficio del Servizio regionale competente darà seguito al pagamento.

#### N. B.

#### LE RICHIESTE DI RIMBORSO DEVONO ESSERE CARICATE IN PIATTAFORMA COMPLETE DI TUTTI I DATI E I DOCUMENTI GIUSTIFICATIVI

#### ENTRO E NON OLTRE IL 31 GENNAIO 2019

AGENZIA DELLE ENTRATE- DIREZIONE C Prot. U. n. 146445 del 27 luglio 2017

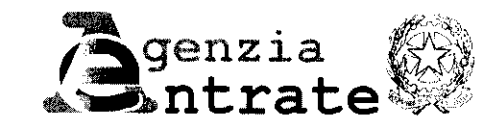

Direzione Centrale Gestione Tributi

Settore Adempimenti dichiarativi Ufficio Modulistica

**DPC** Prot. E. n. 49291 del 27 luglio 2017

Alla Presidenza del Consiglio dei Ministri Dipartimento della Protezione Civile (rif. nota DPC/VOL/42160 del 27/6/2017)

### OGGETTO: Articolo 9 del D.P.R. 194/2001 – Richieste di rimborso presentate dai lavoratori titolari di lavoro autonomo

Con la nota sopra indicata codesto Dipartimento chiede un aggiornamento per il periodo d'imposta 2016 delle informazioni fornite dalla scrivente con nota prot. n. 231547 del 27 dicembre 2016, relative ai righi delle dichiarazioni da prendere a riferimento per l'applicazione delle disposizioni di cui all'articolo 9 del D.P.R. n. 194 del 2001.

Si riportano, pertanto, i riferimenti ai quadri e ai righi delle dichiarazioni Redditi PF 2017 e 730/2017 (riguardanti il periodo d'imposta 2016).

## REDDITO DI LAVORO AUTONOMO E REDDITO D'IMPRESA MODELLO REDDITI PF 2017 - PERIODO D'IMPOSTA 2016

- 1. Redditi assoggettati a tassazione ordinaria
	- Lavoro autonomo (Quadro RE): rigo RE25;
	- Impresa in contabilità ordinaria (Quadro RF): rigo RF101;
	- Impresa in contabilità semplificata (Quadro RG): rigo RG36;
- 2. Redditi soggetti ad imposta sostitutiva
	- Contribuenti in regime di vantaggio per l'imprenditoria giovanile e lavoratori in mobilità (Quadro LM, sezione I): rigo LM10;

Agenzia delle Entrate - Ufficio Modulistica - Via Cristoforo Colombo, 426 c/d - 00145 Roma -Tel 06 5054 3644 - Fax 06 5076 9806- e-mail: mailto:dc.gt.modulistica@agenziaentrate.it

Contribuenti in regime forfetario per gli esercenti attività d'impresa, arti e professioni (Quadro LM, sezione II): rigo LM38;

# REDDITO DERIVANTE DA ATTIVITA' DI LAVORO AUTONOMO E **ATTIVITA' COMMERCIALI NON ESERCITATI ABITUALMENTE** MODELLI REDDITI PF 2017 e 730/2017 - PERIODO D'IMPOSTA 2016

- Attività commerciale occasionale: rigo RL14 col. 1 rigo RL14 col. 2 del modello REDDITI PF 2017 ovvero rigo D5 col. 2 – D5 col. 3 (se nella colonna 1 del rigo D5 è indicato il codice 1) del modello 730/2017;
- Lavoro autonomo occasionale: rigo RL15 col. 1 rigo RL15 col. 2 del modello REDDITI PF 2017 ovvero rigo D5 col. 2 – D5 col. 3 (se nella colonna 1 del rigo D5 è indicato il codice 2) del modello 730/2017.

Per quanto concerne i redditi di partecipazione in società di persone ed assimilate, indicati nel quadro RH, si evidenzia che l'inclusione o meno di essi nella base di calcolo per il ristoro del mancato guadagno previsto dalla disposizione in oggetto investe aspetti interpretativi estranei alla materia fiscale, che esulano pertanto dalle competenze della scrivente.

Visualizzazione da originale digitale archiwiato nel sistema di gestione di gestione de Dipartimento della Protezione Civile - Stampabile parte rethiviabile per le esigenze correnti al sensi del D.Lgs. n. 82/2005, art. 43

Documento firmato digitalmente da PAOLO SAVINI. Ricevuto tramite Posta Elettronica Certificata in formato interoperabile conforme alla Circolare AIPA n° 28/2001

Rimanendo a disposizione per eventuali ulteriori chiarimenti in merito, si porgono cordiali saluti.

> **IL DIRETTORE CENTRALE** Paolo Savini

> > Firmato digitalmente

L'originale del documento è archiviato presso l'ufficio emittente

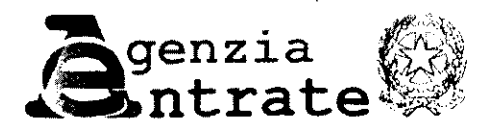

 $\mathbf{r}$ 

Direzione Centrale Normativa Ufficio Adempimenti e sanzioni

> **GHIGLIOTTI PAOLO LOCALITA' SAN QUIRICO 64** 16035 RAPALLO (GE)

Direzione Regionale della Liguria Via Fiume, 2 Genova

REGIONE EMILIA-ROMAGNA (r\_emiro)<br>Protezione Civile (AOO\_PC)<br>allegato al PC/2018/0008021 del 26/02/2018 10:02:03

OGGETTO: Interpello n. 954-1628/2017 Articolo 11, comma 1, lett.a), legge 27 luglio 2000, n.212 **GHIGLIOTTI PAOLO** Codice Fiscale GHGPLA67D171225B Istanza presentata il 18/10/2017

Con l'interpello specificato in oggetto e' stato esposto il seguente

#### **QUESITO**

L'istante, geometra libero professionista e tecnico del Nueleo Tecnico Nazionale, fa presente di aver prestato 5 settimane di attività - da settembre 2016 ad agosto 2017 come volontario del Dipartimento di Protezione Civile per la verifica dell'agibilità degli immobili colpiti dai sisma del centro Italia, per complessive 36 giornate lavorative.

A maggio scorso il Consiglio Nazionale Geometri, su indicazione del Dipartimento della Protezione Civile, ha richiesto ai volontari il rendiconto delle spese sostenute (viaggi, vitto e alloggio) e, poiché l'attività risultava superiore ai 10 giorni, anche il rimborso per il mancato guadagno.

Pagina 2 di 4

Nella modulistica per formalizzare tale richiesta veniva segnalato che i lavoratori autonomi - conformemente a quanto indicato nella nota dell'Agenzia delle Entrate, prot. 2011/26649 del 16/02/2011 - ai fini del calcolo della "diaria giornaliera" dovevano riportare gli importi indicati al Rigo RE25 del modello Unico 2015, per il periodo d'imposta 2014.

Tanto considerato, l'istante - che non compila il rigo RE25 poiché esercita l'attività professionale quale socio di uno studio associato - per adeguarsi a tali istruzioni ha compilato il modello 4 di rendicontazione precisando che:

"(.) Trattandosi di socio di uno Studio Tecnico Associato si è preso in riferimento il reddito da lavoro autonomo indicato al rigo RE 21 dello studio associato, ripartito tra i quattro soci (rigo ROII) e riportato nel rigo RH15 del quadro H della propria denuncia personale dei redditi (...)".

A distanza di 5 mesi dall'invio della raccomandata con la documentazione richiesta, l'istante ha appreso dal Consiglio Nazionale Geometri a Roma che il rimborso non è stato ancora erogato in quanto il reddito indicato nell'istanza non era conforme alle indicazioni fornite "dalla Circolare dell'Agenzia delle Entrate n. 14068/2011".

Tanto premesso, l'istante chiede di sapere se nel caso di specie, in cui l'attività professionale è stata esercitata esclusivamente in forma di studio associato, per ottenere il rimborso di cui all'articolo 9 del D.P.R. n. 194/2001 sia corretto riportare gli importi del Rigo RH15, in sostituzione degli importi di cui al rigo RE25.

#### SOLUZIONE INTERPRETATIVA PROSPETTATA DAL CONTRIBUENTE

Il contribuente ritiene che l'assenza di specifiche indicazioni da parte dell'Agenzia sia dovuta a "mera dimenticanza", e non sia indicativa di una volontà di escludere il diritto al rimborso per coloro che esercitano la libera professione in forma associata.

I redditi professionali, infatti, appartengono alla categoria dei redditi da lavoro autonomo anche quando l'attività è esercitata nella "forma associata di cui alla lettera c) del comma 3 dell'articolo 5<sup>°</sup>, come testualmente precisato dall'art. 53, comma 1, del DPR n. 917 del 1986 (di seguito T.U.I.R.).

Pertanto, secondo l'istante, il professionista che percepisce un reddito di lavoro autonomo quale socio di un'associazione non riconosciuta, ai fini della compilazione dell'istanza di rimborso, deve semplicemente indicare l'importo del rigo RH15 della dichiarazione dei redditi.

#### PARERE DELL'AGENZIA DELLE ENTRATE

L'articolo 9 del DPR n. 194/2001, nel dettare la "Disciplina relativa all'impiego delle organizzazioni di volontariato nelle attività di pianificazione, soccorso, simulazione, emergenza e formazione teorico-pratica" precisa, al comma 10, che "Ai volontari lavoratori uutonomi, appartenenti alle organizzazioni di volontariato indicate all'articolo 1, comma 2, legittimamente impiegati in attività di protezione civile, e che ne fanno richiesta, è corrisposto il rimborso per il mancato guadagno giornaliero calcolato sulla base della dichiarazione del reddito presentata l'anno precedente a quello in cui è stata prestata l'opera di volontariato, nel limite di L. 200.000 lorde giornaliere".

Al fine di individuare l'importo da indicare nell'istanza di rimborso, la Direzione Centrale Servizi ai Contribuenti, con la nota prot. n. 2011/26649, in risposta alla richiesta del Dipartimento della Protezione civile (prot. n. 14068 del 28.02.2011), ha chiarito che i lavoratori autonomi devono indicare l'importo di cui al rigo RE25 della dichiarazione dei redditi, cioè il reddito di lavoro autonomo al netto delle perdite pregresse.

Ciò detto, con riferimento al caso prospettato si osserva che, ai sensi dell'articolo

53, comma 1, del TUIR, il reddito di lavoro autonomo è quello prodotto con " l'esercizio per professione abituale, ancorché non esclusiva, di attività di lavoro autonomo [.] **compreso l'esercizio in forma associata** di cui alla lettera e) del comma 3 dell'articolo 5", ed infatti, le associazioni professionali indicano i propri redditi nel quadro RE.

Tali redditi sono, poi, suddivisi pro-quota tra i soci professionisti e da questi riportati nel quadro RH (redditi di partecipazione) della rispettiva dichiarazione dei redditi.

Al riguardo, si ricorda che i redditi di partecipazione non costituiscono un'autonoma categoria giuridica, assumendo, infatti, la medesima natura del reddito da cui traggono origine. Ne consegue che, nel caso prospettato, i redditi indicati nel quadro H dai soci dello Studio Tecnico Associato conservano la natura di reddito di lavoro autonomo. Pertanto l'istante, ai fini del rimborso di cui al citato articolo 9 del DPR n. 194/2001, deve indicare il reddito riportato nel rigo RH17 della dichiarazione presentata l'anno precedente a quello in cui ha svolto l'attività di volontariato. Tale rigo, infatti, è l'equivalente del rigo RE25, in quanto espone la quota di reddito di lavoro autonomo, prodotto dall'associazione professionale, di competenza di ciascun socio.

La risposta di cui alla presente nota, sollecitata con istanza di interpello presentata alla Direzione Regionale della Liguria, viene resa dalla scrivente sulla base di quanto previsto al paragrafo 2.8 del Provvedimento del Direttore dell'Agenzia del 4 gennaio 2016.

# IL DIRETTORE CENTRALE AGGIUNTO Giovanni Spalletta (firmato digitalmente)